# **GUIA DO TRABALHO SOBRE APARELHOS DE MEDIDA**

# **OBJECTIVO**

Familiarização com os instrumentos a usar nos trabalhos práticos posteriores (osciloscópio, painel didáctico, gerador de sinais, fonte de alimentação e multímetro).

# **MATERIAL A UTILIZAR**

- Osciloscópio
- Painel didáctico com gerador de sinal e fontes de alimentação (Digital Lab)
- Gerador de sinais Topward 8110
- Fonte de alimentação KIOTTO PS23023
- Multímetro KIOTTO KT-1992 HV
- Potenciómetro e Resistências

**Nota: Cada vez que fizer uma alteração ao circuito desligue a sua alimentação**

## **PROCEDIMENTOS**

## **1. FUNCIONAMENTO DO OSCILOSCÓPIO E DO MULTÍMETRO**

Ligue o osciloscópio e comece por ajustar os comandos da seguinte forma:

- CANAL 1 seccionado (pressione o botão CH1 MENU e defina a atenuação da opção Probe para 1X).
- Entrada do CANAL 1 em GND.

Ajustar os restantes comandos de forma a colocar no centro da grelha uma linha horizontal com a focagem e o brilho devidamente ajustados.

Ligue os extremos do potenciómetro de 100 KΩ aos terminais da fonte de tensão de +5 V do Digital Lab e o ponto médio do potenciómetro ao CANAL 1 do osciloscópio e a massa do osciloscópio à massa da fonte de tensão (ver figura).

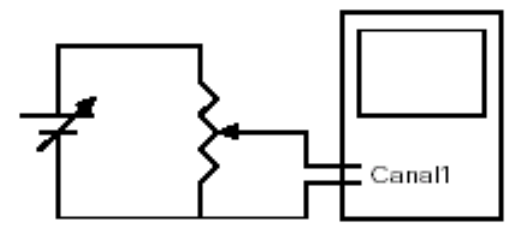

- 1.1 Coloque no modo DC a entrada do CANAL 1. Ajuste o ganho do amplificador vertical do osciloscópio para 2 V/DIV e seleccione uma base de tempo de 1 ms/DIV. Actue no botão do potenciómetro observando o que acontece à linha horizontal. Procure justificar esse comportamento.
- 1.2 Meça o desvio máximo dessa linha correspondente à excursão máxima do potenciómetro. **Registe esse valor**.

### **Medições com os cursores:**

- 1. Pressione o botão **CURSOR** para exibir o menu dos cursores.
- 2. Pressione o botão de opção **Type** e seleccione **Voltage**.
- 3. Pressione o botão de opção **Source** e seleccione **CH1**.
- 4. Pressione o botão **CURSOR 1** e posicione um cursor em cima da linha horizontal que está no *display* do osciloscópio.
- 5. Pressione o botão **CURSOR 2** e posicione um cursor em cima da linha horizontal da grelha do osciloscópio que corresponde ao local onde foi colocada a massa (GND).

Pode visualizar-se as seguintes medições no menu cursores, **Registe os valores**:

A tensão no cursor 1 (valor medido em 1.2).

A tensão no cursor 2 (valor de GND = 0 V).

A tensão delta (a diferença de tensões entre o cursor 1 e o cursor 2, que neste caso como cursor 2 = GND, esta diferença tem o mesmo valor medido em 1.2).

- 1.3 Meça com o osciloscópio o valor da tensão no ponto médio do potenciómetro quando coloca o botão do mesmo de forma a obter o valor mínimo de tensão. Meça esse mesmo valor com o multímetro. Coloque o multímetro para medir tensão DC. **Registe os valores**.
- 1.4 Idem para a posição onde se obtém o valor máximo de tensão. Meça esse mesmo valor com o multímetro. **Registe os valores**.
- 1.5 Meça o valor da tensão de saída do potenciómetro com o botão numa posição intermédia. Meça esse mesmo valor com o multímetro. **Registe os valores**.
- 1.6 Qual a fracção do potenciómetro seleccionada em 1.5? Confirme a sua resposta medindo, por meio do multímetro, a resistência total e a resistência entre um dos extremos e o ponto médio do potenciómetro. **Registe os valores**.
- 1.7 Retire o potenciómetro e coloque no mesmo local a resistência de 1 KΩ. Coloque em série com a resistência o multímetro a funcionar como amperímetro. Rode o botão do multímetro para Amperes DC e coloque-o na escala de 40 mA (verifique se as pontas do multímetro estão ligadas para medir corrente). **Registe o valor obtido no multímetro.**

# **2. GERADOR DE SINAIS**

2.1 No gerador de sinal TopWard 8110 seleccione uma onda triangular e ajuste a sua frequência para 1 kHz. Ligue a saída do gerador a um dos canais do osciloscópio, seleccionado no modo DC, e observe a onda produzida.

Meça o valor da amplitude máxima do sinal. (Ajuste previamente os 0 V dos osciloscópio, colocando o canal seleccionado no modo GND).

2.2 Seleccione agora no gerador de sinal uma onda quadrada com a mesma frequência e rode o botão AMPL para obter uma amplitude de 10V pico a pico.

#### **Medições automáticas com o osciloscópio**

- 1. Pressione o botão **MEASURE** para exibir o menu medidas.
- 2. Pressione o botão de opção principal e o menu Medidas 1 será exibido.
- 3. Pressione o botão de opção **Type** e seleccione **Freq** (a leitura do valor exibe a medição efectuada). **Registe o valor ilustrado no display**.
- 4. Pressione o botão de opção **Back**.
- 5. Pressione o segundo botão de opção superior e o menu Medidas 2 será exibido.
- 6. Pressione o botão de opção **Type** e seleccione **Period** (a leitura do valor exibe a medição efectuada). **Registe o valor ilustrado no display**.
- 7. Pressione o botão de opção **Back**.
- 8. Pressione o botão de opção do meio e o menu Medidas 3 será exibido.
- 9. Pressione o botão de opção **Type** e seleccione **Pk-Pk** (pico a pico). A leitura do valor exibe a medição efectuada. **Registe o valor ilustrado no display**.
- 10. Pressione o botão de opção **Back**.
- 11. Pressione o segundo botão de opção da parte inferior e o menu Medidas 4 será exibido.
- 12. Pressione o botão de opção **Type** e seleccione **Rise Time**. A leitura do valor exibe a medição efectuada. **Registe o valor ilustrado no display**.
- 13. Pressione o botão de opção **Back**.
- 14. Pressione o botão de opção inferior e o menu Medidas 5 será exibido.
- 15. Pressione o botão de opção **Type** e seleccione **Pos Width**. A leitura do valor exibe a medição efectuada. **Registe o valor ilustrado no display.**
- 16. Pressione o botão de opção **Back**.

#### **Medir a largura do pulso**

- 1. Pressione o botão **CURSOR** para exibir o menu dos cursores. Os LEDS por baixo dos botões VERTICAL POSITION acendem para indicar as funções alternativas do CURSOR1 e CURSOR2.
- 2. Pressione o botão de opção **Source** e seleccione **CH1**.
- 3. Pressione o botão de opção **Type** e seleccione **Time.**
- 4. Rode o botão **CURSOR1** para posicionar um cursor na borda de subida do pulso.
- 5. Rode o botão **CURSOR2** para posicionar um cursor na borda de descida do pulso.

Pode visualizar-se as seguintes medições:

O tempo no Cursor1. **Registe este valor**.

O tempo no Cursor2. **Registe este valor**.

O delta de tempo é a medição da largura do pulso. **Registe este valor**.

#### **Medir o tempo de subida do pulso**

O tempo de subida de um sinal é dado pelo intervalo de tempo necessário para o sinal evoluir de 10% a 90% do seu valor máximo.

- 1. Rode o botão **SEC/DIV** para exibir a borda de subida da forma de onda.
- 2. Rode os botões **VOLTS/DIV** e **VERTICAL POSITION** para configurar a amplitude da forma de onda de tal modo que ocupe aproximadamente 5 divisões da grelha do osciloscópio.
- 3. Pressione o botão **CURSOR** para exibir o menu dos cursores.
- 4. Pressione o botão de opção **Type** e seleccione **Time.**
- 5. Rode o botão **CURSOR1** para posicionar um cursor no ponto no qual a forma de onda tem começa a subir, i.e., quando tem 10% do seu valor.
- 6. Rode o botão **CURSOR2** para posicionar um cursor no ponto no qual a forma de onda encontra-se em 90% do seu valor máximo.
- 7. A leitura **Delta** no menu Cursores é o tempo de subida da forma de onda. **Registe este valor**.

2.3 Ajuste o sinal do gerador de sinais para obter uma onda quadrada com uma tensão de pico de 5 V (10 Vpp) mas apenas com valores positivos (com componente DC). Para tal, actue no botão do gerador de sinal **OFFSET**.

### *Trigger* **do pulso**

- 1. Exiba o sinal no canal 1 (o sinal deve estar a deslocar-se pelo *display*).
- 2. Pressione o botão **TRIG MENU**.
- 3. Pressione o botão de opção **Type** e seleccione **Pulse**.
- 4. Pressione o botão de opção **Source** para seleccionar **CH1**.
- 5. Pressione o botão de opção **Quando** para seleccionar ≠.
- 6. Rode o botão **TRIGGER LEVEL** para configurar o nível de *trigger* próximo da parte inferior do sinal, mas dentro da onda. Agora o sinal deve estar parado no *display*.
- 2.3.1 Coloque no modo DC a entrada do canal (já deve estar seleccionada por defeito) e registe a forma de onda.
- 2.3.2 Coloque no modo AC a entrada do canal e registe a forma de onda.
- 2.4 Ajuste o gerador de sinal de forma a produzir uma onda sinusoidal de 50 Hz e 10 V pico a pico (10 Vpp), **sem offset**.
- 2.4.1 Meça com o multímetro o valor médio e o valor eficaz da forma de onda produzida pelo gerador. Não se esqueça de colocar o multímetro no modo DC para medir o valor médio e no modo AC para medir o valor eficaz.
- 2.4.2 Visualize e registe o sinal do CANAL 1 do osciloscópio e meça o seu período, seleccionando para tal uma base de tempo adequada.
- 2.4.3 A partir do que registou, confira os valores (médio e eficaz) medidos pelo multímetro. Relembre-se que  $U_{\text{ef}} = U_{\text{pico}} / \sqrt{2}$ .

### **Medição de 2 canais:**

Coloque o CANAL 2 do osciloscópio no modo DC e ligue-lhe um sinal de 5 V (constante). Retire o sinal do Digital Lab. Não se esqueça de conectar as massas do osciloscópio da ponta de prova que estava a usar (CH1), do gerador de sinais e do Digital Lab todas juntas. **A massa da ponta de prova do CH2 não é necessária, uma vez que está ligada internamente à do CH1.** Visualize os dois sinais simultaneamente (o sinal sinusoidal e o sinal constante). Se os canais não forem exibidos, pressione os botões **CH1 MENU** e **CH2 MENU**. **Registe as duas formas de onda**.

#### **Funções matemáticas**

- 1. Coloque tanto o **CH1** como o **CH2** no modo **DC**
- 2. Pressione o botão **MATH MENU** para exibir o menu de operação matemática.
- 3. Pressione o botão de opção **Operation** e seleccione "**-**".
- 4. Pressione o botão de opção **CH1-CH2** para exibir uma nova forma de onda que é a diferença entre as formas de onda exibidas.
- 5. Pode ajustar a escala vertical da nova forma de onda exibida.
- 6. Verifique a diferença nos sinais obtidos quando pressiona o botão de opção **CH2-CH1.**

Retire do *display* a visualização do CH2. Para tal pressione 2 vezes no botão **CH2 MENU**.

2.5 Desligue a fonte de alimentação e retire a ligação da ponta de prova do osciloscópio a essa fonte. Seleccione no gerador de sinal uma onda sinusoidal com a frequência de 1 KHz e amplitude de 2 Vpp.

#### **Função FFT (***Fast Fourier Transform***)**

- 1. Pressione no osciloscópio **AUTOSETUP** para exibir uma forma de onda.
- 2. Rode o botão **VERTICAL POSITION** para mover verticalmente a forma de onda para o centro. Isto garante que a FFT mostrará um valor DC verdadeiro.
- 3. Rode o botão **HORIZONTAL POSITION** para posicionar a parte da forma de onda que deseja analisar nas 8 divisões centrais do *display*. O osciloscópio calcula o espectro da FFT utilizando os 2.048 pontos centrais da forma de onda no domínio do tempo.
- 4. Rode o botão **VOLTS/DIV** para assegurar que toda a forma de onda permanece no *display*. O osciloscópio poderá exibir resultados divergentes da FFT (ao adicionar componentes de alta frequência) se a forma de onda não estiver visível.
- 5. Rode o botão **SEC/DIV** para fornecer a resolução desejada espectro da FFT.

Se possível, configure o osciloscópio para exibir vários ciclos de sinais.

Se rodar o botão **SEC/DIV** para seleccionar uma configuração mais rápida (com menos ciclos), o espectro FFT mostrará uma faixa de frequências mais ampla e diminuirá a possibilidade de *Aliasing* FFT. Entretanto, o osciloscópio também exibirá uma resolução de frequência menor.

**Isto é no presente caso obtenha uma escala de 10 ms/DIV.**

#### **Para configurar a exibição da FFT, sigas essas etapas:**

- 1. Pressione o botão **MATH MENU**.
- 2. Configure a opção **Operation** como **FFT**.
- 3. Selecione o canal de **Math FFT Source CH1**.

Em muitos casos, o osciloscópio pode produzir um espectro FFT útil, mesmo se as formas de onda não forem accionadas por *trigger*. Isso é especialmente verdadeiro se o sinal for periódico ou aleatório (ruído).

OBSERVAÇÃO: Formas de onda transientes deverão ser accionadas por *trigger* e posicionadas o mais próximo possível do centro da tela.

- 2.6 Ajuste a frequência do gerador de sinal para acertar o pico da portadora para a 1ª divisão do *display*. Indique a frequência que obtém. **Desenhe a forma de onda obtida**.
- 2.7 Coloque no gerador de sinal uma onda quadrada, mantendo a mesma frequência. Altera a amplitude do sinal para 400 mVpp. Obtenha a FFT, realizando os mesmos procedimentos que efectuou anteriormente. **Desenhe a forma de onda obtida**.
- 2.8 Coloque no gerador de sinal uma onda triangular, mantendo a mesma frequência e amplitude. Obtenha a FFT, realizando os mesmos procedimentos que efectuou anteriormente. **Desenhe a forma de onda obtida**.

#### **Informação Adicional:**

OBSERVAÇÃO: Normalmente, a exibição comprime horizontalmente o espectro FFT em 250 pontos, mas pode usar a função FFT Zoom para expandir o espectro FFT para ver mais claramente os componentes de frequência em cada um dos 1.024 pontos de dados no espectro FFT.

OBSERVAÇÃO. O vertical do osciloscópio responde lentamente acima da sua largura de banda (60 MHz, ou 20 MHz quando a opção Limite de Largura de Banda estiver configurada para ON). Portanto, o espectro FFT pode mostrar informações de frequências mais altas do que a largura de banda do osciloscópio. Contudo, as informações da magnitude acima ou abaixo da largura de banda não serão precisas.

#### **Exibir o espectro FFT**

Pressione o botão **MATH MENU** para exibir o menu Matemática. Utilize as opções para seleccionar o canal de Origem (**Source**), o algoritmo da Janela e o factor FFT Zoom. Pode exibir apenas um espectro FFT de cada vez.

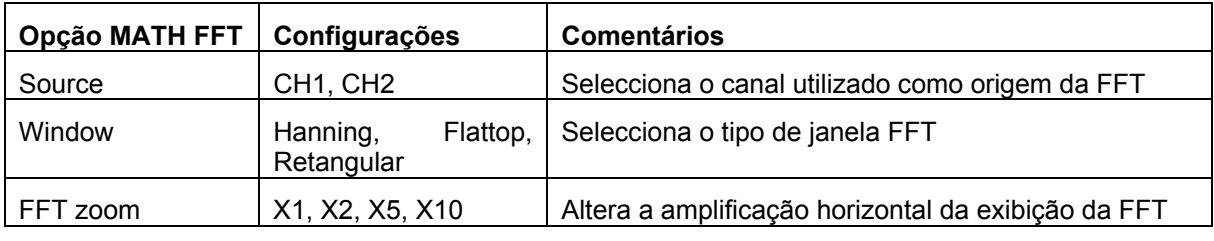

Nomenclatura da figura seguinte:

- 1. Frequência no centro da linha da grelha do display.
- 2. Escala vertical em dB por divisão (0 dB = 1 VRMS).
- 3. Escala horizontal, em Hz por divisão.
- 4. Taxa de amostragem, quantidade de amostras por segundo.
- 5. Tipo de janela FFT.

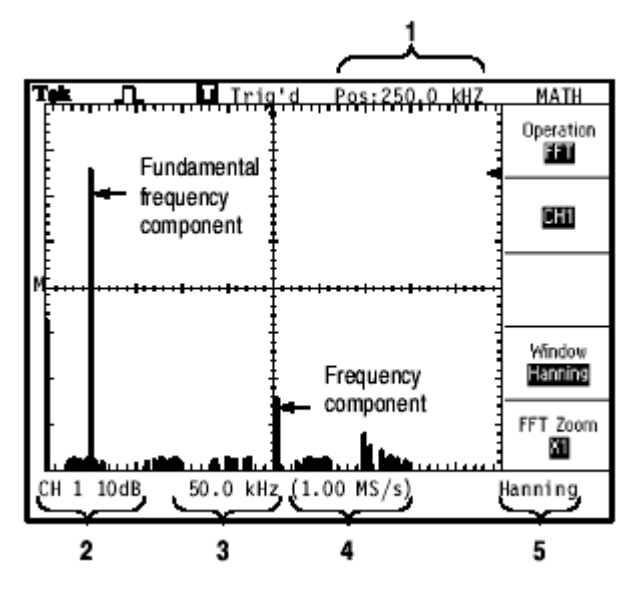

# **3. BIBLIOGRAFIA**

- 1. 1. BOCTOR, S. A., Electric Circuit Analysis, Prentice Hall, 1990.
- 2. O'MALLEY, J., Análise de Circuitos, McGraw-Hill, 1982.
- 3. Sebenta Multimédia de Análise de Circuitos Eléctricos, Victor Dias, IST-UTL.
- 4. MALVINO, A., Electrónica, vol. 1, MacGraw-Hill.
- 5. http://www.tektronics.com
- 6. http://www.spencetek.com/fg/fg\_8110.htm
- 7. http://www.kandh.com.tw/kh/e\_blue.htm